# 在Catalyst 4224接入網關交換機和Cisco IOS路由 器之間配置IPSec ľ

## 目錄

[簡介](#page-0-0) [必要條件](#page-0-1) [需求](#page-0-2) [採用元件](#page-0-3) [慣例](#page-0-4) [設定](#page-1-0) [網路圖表](#page-1-1) [組態](#page-1-2) [驗證](#page-9-0) [疑難排解](#page-9-1) [疑難排解指令](#page-9-2) [調試示例](#page-9-3) [相關資訊](#page-15-0)

# <span id="page-0-0"></span>簡介

本檔案將說明Cisco Catalyst 4224存取閘道交換器與執行Cisco IOS®軟體的Cisco路由器之間的 IPSec組態範例。在接入網關(應用加密對映的位置)的VLAN1和路由器的FastEthernet0/1介面之 間執行加密。

# <span id="page-0-1"></span>必要條件

## <span id="page-0-2"></span>需求

本文件沒有特定先決條件。

## <span id="page-0-3"></span>採用元件

本文中的資訊係根據以下軟體和硬體版本:

- Cisco IOS軟體版本12.1(1)14
- IOS c4224軟體12.2(2)YC1

本文中的資訊是根據特定實驗室環境內的裝置所建立。文中使用到的所有裝置皆從已清除(預設 )的組態來啟動。如果您在即時網路中工作,請確保在使用任何命令之前瞭解其潛在影響。

<span id="page-0-4"></span>慣例

如需文件慣例的詳細資訊,請參閱[思科技術提示慣例](//www.cisco.com/en/US/tech/tk801/tk36/technologies_tech_note09186a0080121ac5.shtml)。

## <span id="page-1-0"></span>設定

本節提供用於設定本文件中所述功能的資訊。

注意:要查詢有關本文檔中使用的命令的其他資訊,請使用[命令查詢工具](//tools.cisco.com/Support/CLILookup/cltSearchAction.do)([僅限註冊](//tools.cisco.com/RPF/register/register.do)客戶)。

## <span id="page-1-1"></span>網路圖表

本檔案會使用以下網路設定:

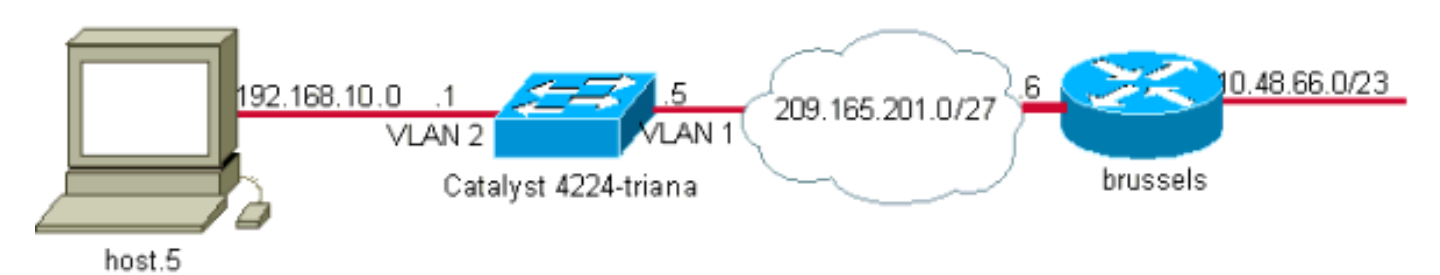

### <span id="page-1-2"></span>組態

本檔案會使用以下設定:

- Catalyst 4224存取閘道交換器
- Cisco IOS路由器

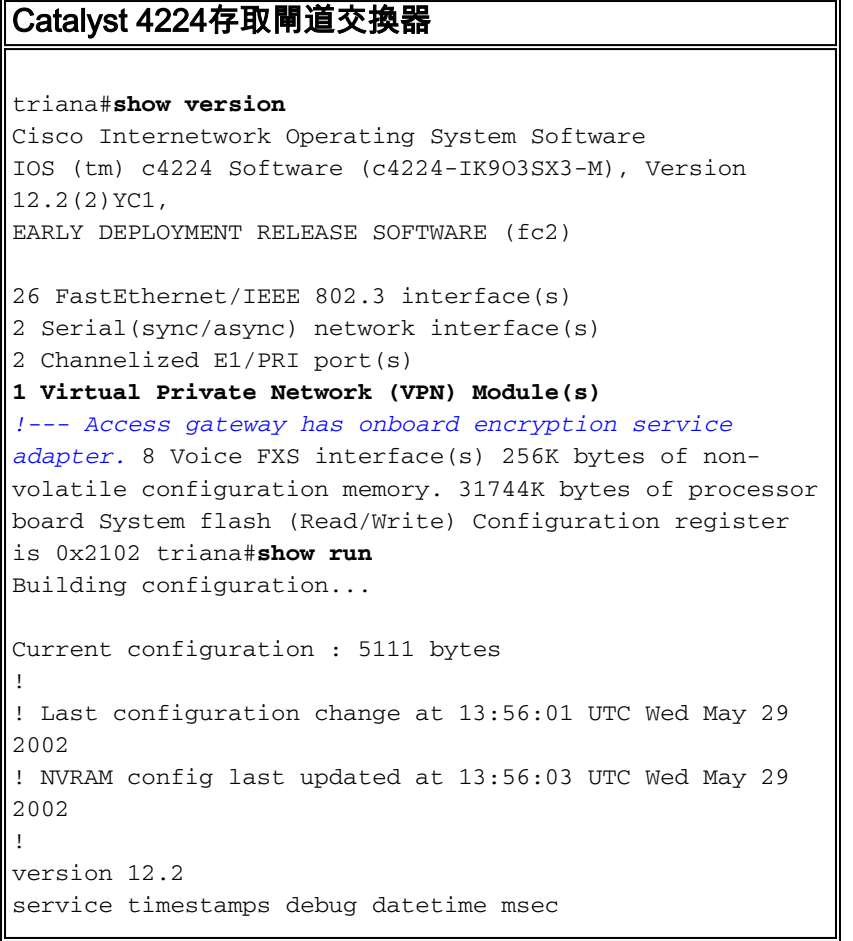

```
service timestamps log datetime msec
no service password-encryption
!
hostname triana
!
no logging buffered
enable password ww
!
memory-size iomem 25
!--- Create the VLANS as required. vlan 1
 name default
vlan 3
 name VLAN0003
!--- Create the VLANS as required. vlan 2
 name data
vlan 999
 name VLAN0999
!
ip subnet-zero
no ip domain-lookup
!
ip audit notify log
ip audit po max-events 100
ip ssh time-out 120
ip ssh authentication-retries 3
isdn switch-type primary-net5
voicecard mode toll-by-pass
!
!
!
!
!
!
!
ccm-manager mgcp
!
!--- Define Phase 1 policy. crypto isakmp policy 10
 authentication pre-share
crypto isakmp key yoursecretkey address 209.165.201.6
!
!
!--- Define Phase 2 policy. crypto ipsec transform-set
basic esp-des esp-md5-hmac
crypto mib ipsec flowmib history tunnel size 200
crypto mib ipsec flowmib history failure size 200
!
!--- Define Phase 2 policy (continued). !--- Define the
encryption peer and crypto map parameters. crypto map
mymap 10 ipsec-isakmp
 set peer 209.165.201.6
 set transform-set basic
 match address cryptoacl
!
!
no spanning-tree optimize bpdu transmission
no spanning-tree vlan 1
no spanning-tree vlan 2
no spanning-tree vlan 3
!
controller E1 2/0
!
controller E1 2/1
!
translation-rule 1
```

```
Rule 0 ^... 1
!
translation-rule 2
 Rule 0 ^10.. 0
 Rule 1 ^11.. 1
 Rule 2 ^12.. 2
 Rule 3 ^13.. 3
 Rule 4 ^14.. 4
 Rule 5 ^15.. 5
 Rule 6 ^16.. 6
 Rule 7 ^17.. 7
 Rule 8 ^18.. 8
 Rule 9 ^19.. 9
!
translation-rule 6
 Rule 0 ^112. 119
!
translation-rule 7
 Rule 0 ^1212 1196
!
translation-rule 3
 Rule 0 ^. 0
!
translation-rule 9
 Rule 0 ^. 9
!
translation-rule 99
 Rule 0 ^90.. 0
 Rule 1 ^91.. 1
 Rule 2 ^92.. 2
 Rule 3 ^93.. 3
 Rule 4 ^94.. 4
 Rule 5 ^95.. 5
 Rule 6 ^96.. 6
 Rule 7 ^97.. 7
 Rule 8 ^98.. 8
 Rule 9 ^99.. 9
!
translation-rule 999
 Rule 0 ^2186 1196
!
translation-rule 1122
 Rule 0 ^1122 528001
 Rule 1 ^1121 519352
!
translation-rule 20
 Rule 0 ^000 500
!
!
!
interface Loopback0
 no ip address
!
interface FastEthernet0/0
 no ip address
 duplex auto
 speed auto
!
interface Serial1/0
 no ip address
 no fair-queue
!
interface Serial1/1
 no ip address
```

```
!
interface FastEthernet5/0
 no ip address
 duplex auto
 speed auto
!
interface FastEthernet5/1
 no ip address
 shutdown
  duplex auto
 speed auto
 switchport voice vlan 3
 spanning-tree portfast
!
!--- For the lab setup, a host is connected on this
port. interface FastEthernet5/2
 no ip address
 duplex auto
 speed auto
!--- Place the port in VLAN 2. switchport access vlan 2
 spanning-tree portfast
!
interface FastEthernet5/3
 no ip address
  shutdown
 duplex auto
 speed auto
 switchport access vlan 999
 spanning-tree portfast
!
interface FastEthernet5/4
 no ip address
 duplex auto
  speed auto
 switchport access vlan 2
 switchport voice vlan 3
 spanning-tree portfast
!
interface FastEthernet5/5
 no ip address
 duplex auto
 speed auto
!
interface FastEthernet5/6
 no ip address
 duplex auto
 speed auto
!
interface FastEthernet5/7
 no ip address
 duplex auto
 speed auto
!
interface FastEthernet5/8
 no ip address
 duplex auto
 speed auto
!
interface FastEthernet5/9
 no ip address
 duplex auto
 speed auto
!
interface FastEthernet5/10
```

```
 no ip address
  duplex auto
  speed auto
  switchport trunk allowed vlan 1-3
 switchport mode trunk
!--- By default, the port belongs to VLAN 1. interface
FastEthernet5/11
 no ip address
 duplex auto
  speed auto
!
interface FastEthernet5/12
 no ip address
 duplex auto
 speed auto
!
interface FastEthernet5/13
 no ip address
 duplex auto
 speed auto
!
interface FastEthernet5/14
 no ip address
 duplex auto
 speed auto
!
interface FastEthernet5/15
 no ip address
 duplex auto
 speed auto
!
interface FastEthernet5/16
 no ip address
 duplex auto
 speed auto
!
interface FastEthernet5/17
 no ip address
 duplex auto
 speed auto
!
interface FastEthernet5/18
 no ip address
 duplex auto
 speed auto
!
interface FastEthernet5/19
 no ip address
 duplex auto
 speed auto
!
interface FastEthernet5/20
 no ip address
 duplex auto
 speed auto
!
interface FastEthernet5/21
 no ip address
 duplex auto
 speed auto
!
interface FastEthernet5/22
 no ip address
 duplex auto
```

```
 speed auto
!
interface FastEthernet5/23
 no ip address
 duplex auto
 speed auto
!
interface FastEthernet5/24
 no ip address
 duplex auto
 speed auto
!
!--- Define an IP address and apply crypto map to enable
!--- IPSec processing on this interface. interface Vlan
1
 ip address 209.165.201.5 255.255.255.224
 crypto map mymap
!
!--- Define an IP address for VLAN 2. interface Vlan 2
 ip address 192.168.10.1 255.255.255.0
!
ip classless
ip route 10.48.66.0 255.255.254.0 209.165.201.6
no ip http server
!
!
ip access-list extended cryptoacl
 remark This is crypto ACL
 permit ip 192.168.10.0 0.0.0.255 10.48.66.0 0.0.1.255
call rsvp-sync
!
voice-port 4/0
 output attenuation 0
!
voice-port 4/1
 output attenuation 0
!
voice-port 4/2
 output attenuation 0
!
voice-port 4/3
 output attenuation 0
!
voice-port 4/4
 output attenuation 0
!
voice-port 4/5
 output attenuation 0
!
voice-port 4/6
 output attenuation 0
!
voice-port 4/7
 output attenuation 0
!
mgcp
no mgcp timer receive-rtcp
!
mgcp profile default
!
dial-peer cor custom
!
!
!
```

```
dial-peer voice 1 voip
!
dial-peer voice 2 pots
 shutdown
!
!
line con 0
 exec-timeout 0 0
 length 0
line vty 0 4
 password ww
 login
!
end
triana#
Cisco IOS路由器
brussels#show run
Building configuration...
Current configuration : 1538 bytes
!
! Last configuration change at 17:16:19 UTC Wed May 29
2002
! NVRAM config last updated at 13:58:44 UTC Wed May 29
2002
!
version 12.1
no service single-slot-reload-enable
service timestamps debug uptime
service timestamps log uptime
no service password-encryption
!
hostname brussels
!
enable secret 5 $1$/vuT$081TvZqSFJ0xq5uTFc94u.
!
!
!
!
!
!
ip subnet-zero
no ip domain-lookup
!
ip cef
ip audit notify log
ip audit po max-events 100
!
!
!--- Define Phase 1 policy. crypto isakmp policy 10
 authentication pre-share
crypto isakmp key yoursecretkey address 209.165.201.5
!
!
!--- Define the encryption policy for this setup. crypto
ipsec transform-set basic esp-des esp-md5-hmac
!
!--- Define a static crypto map entry for the remote PIX
!--- with mode ipsec-isakmp. !--- This indicates that
Internet Key Exchange (IKE) !--- is used to establish
```

```
the IPSec !--- security associations for protecting the
traffic !--- specified by this crypto map entry. crypto
map vpnmap 10 ipsec-isakmp
 set peer 209.165.201.5
 set transform-set basic
 match address cryptoacl
!
!
!
!
!
!
interface FastEthernet0/0
 ip address 10.48.66.34 255.255.254.0
 no ip mroute-cache
 duplex auto
 speed auto
!
interface Serial0/0
 no ip address
 shutdown
!
!--- Enable crypto processing on the interface !---
where traffic leaves the network. interface
FastEthernet0/1
 ip address 209.165.201.6 255.255.255.224
 no ip mroute-cache
 duplex auto
 speed auto
 crypto map vpnmap
!
interface Serial0/1
 no ip address
 shutdown
!
interface Group-Async1
 no ip address
 encapsulation ppp
  async mode dedicated
 ppp authentication pap
 group-range 33 40
!
ip classless
ip route 192.168.10.0 255.255.255.0 209.165.201.5
ip http server
!
!
!--- This access list defines interesting traffic for
IPSec. ip access-list extended cryptoacl
 permit ip 10.48.66.0 0.0.1.255 192.168.10.0 0.0.0.255
!
!
line con 0
 exec-timeout 0 0
 length 0
line 33 40
 modem InOut
line aux 0
line vty 0 4
 login local
!
end
```
<span id="page-9-0"></span>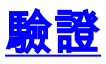

本節提供的資訊可用於確認您的組態是否正常運作。使用debug命令可驗證IPSec操作。嘗試從路由 器對接入網關後的主機執行擴展ping。

<u>[輸出直譯器工具](https://www.cisco.com/cgi-bin/Support/OutputInterpreter/home.pl)(僅供註冊</u>客戶使用)支援某些**[show](https://www.cisco.com/cgi-bin/Support/OutputInterpreter/home.pl)**命令,此工具可讓您檢視<u>show</u>命令輸出的分析。

- show debug 顯示當前調試設定。
- show crypto isakmp sa 顯示對等體上的所有當前IKE安全關聯(SA)。
- show crypto ipsec sa 顯示當前SA使用的設定。

## <span id="page-9-1"></span>疑難排解

本節提供的資訊可用於對組態進行疑難排解。

### <span id="page-9-2"></span>疑難排解指令

注意:發出debug指令之前,請先參[閱有關Debug指令的重要資訊。](//www.cisco.com/en/US/tech/tk801/tk379/technologies_tech_note09186a008017874c.shtml)

- debug crypto ipsec 顯示IPSec事件。
- debug crypto isakmp 顯示有關IKE事件的消息。
- debug crypto engine 顯示來自加密引擎的資訊。

### <span id="page-9-3"></span>調試示例

本節提供接入網關和路由器的調試輸出示例。

- [Catalyst 4224存取閘道交換器](#page-9-4)
- [Cisco IOS路由器](#page-12-0)

### <span id="page-9-4"></span>Catalyst 4224存取閘道交換器

```
triana#debug crypto ipsec
Crypto IPSEC debugging is on
triana#debug crypto isakmp
Crypto ISAKMP debugging is on
triana#debug crypto engine
Crypto Engine debugging is on
triana#show debug
Cryptographic Subsystem:
   Crypto ISAKMP debugging is on
   Crypto Engine debugging is on
   Crypto IPSEC debugging is on
triana#
May 29 18:01:57.746: ISAKMP (0:0): received packet from 209.165.201.6 (N) NEW SA
May 29 18:01:57.746: ISAKMP: local port 500, remote port 500
May 29 18:01:57.746: ISAKMP (0:1): Input = IKE_MESG_FROM_PEER, IKE_MM_EXCH
Old State = IKE_READY New State = IKE_R_MM1
May 29 18:01:57.746: ISAKMP (0:1): processing SA payload. message ID = 0
May 29 18:01:57.746: ISAKMP (0:1): found peer pre-shared key
```
#### matching 209.165.201.6

*!--- 4224 access gateway checks the attributes for Internet Security !--- Association & Key Management Protocol (ISAKMP) negotiation !--- against the policy it has in its local configuration.* May 29 18:01:57.746: ISAKMP (0:1): Checking ISAKMP transform 1 against priority 10 policy May 29 18:01:57.746: ISAKMP: encryption DES-CBC May 29 18:01:57.746: ISAKMP: hash SHA May 29 18:01:57.746: ISAKMP: default group 1 May 29 18:01:57.746: ISAKMP: auth pre-share *!--- The received attributes are acceptable !--- against the configured set of attributes.* May 29 18:01:57.746: ISAKMP (0:1): atts are acceptable. Next payload is 0 May 29 18:01:57.746: CryptoEngine0: generate alg parameter May 29 18:01:57.746: CryptoEngine0: CRYPTO\_ISA\_DH\_CREATE(hw)(ipsec) May 29 18:01:57.898: CRYPTO\_ENGINE: Dh phase 1 status: 0 May 29 18:01:57.898: ISAKMP (0:1): Input = IKE\_MESG\_INTERNAL, IKE\_PROCESS\_MAIN\_MODE Old State = IKE\_R\_MM1 New State = IKE\_R\_MM1 May 29 18:01:57.898: ISAKMP (0:1): SA is doing pre-shared key authentication using id type ID\_IPV4\_ADDR May 29 18:01:57.898: ISAKMP (0:1): sending packet to 209.165.201.6 (R) MM\_SA\_SETUP May 29 18:01:57.898: ISAKMP (0:1): Input = IKE\_MESG\_INTERNAL, IKE\_PROCESS\_COMPLETE Old State = IKE\_R\_MM1 New State = IKE\_R\_MM2 May 29 18:01:58.094: ISAKMP (0:1): received packet from 209.165.201.6 (R) MM\_SA\_SETUP May 29 18:01:58.094: ISAKMP (0:1): Input = IKE\_MESG\_FROM\_PEER, IKE\_MM\_EXCH Old State = IKE\_R\_MM2 New State = IKE\_R\_MM3 May 29 18:01:58.098: ISAKMP (0:1): processing KE payload. message ID = 0 May 29 18:01:58.098: CryptoEngine0: generate alg parameter May 29 18:01:58.098: CryptoEngine0: CRYPTO\_ISA\_DH\_SHARE\_SECRET(hw)(ipsec) May 29 18:01:58.246: ISAKMP (0:1): processing NONCE payload. message ID = 0 May 29 18:01:58.246: ISAKMP (0:1): found peer pre-shared key matching 209.165.201.6 May 29 18:01:58.250: CryptoEngine0: create ISAKMP SKEYID for conn id 1 May 29 18:01:58.250: CryptoEngine0: CRYPTO\_ISA\_SA\_CREATE(hw)(ipsec) **May 29 18:01:58.250: ISAKMP (0:1):**

#### **SKEYID state generated**

May 29 18:01:58.250: ISAKMP (0:1): processing vendor id payload May 29 18:01:58.250: ISAKMP (0:1): speaking to another IOS box! May 29 18:01:58.250: ISAKMP (0:1): Input = IKE\_MESG\_INTERNAL, IKE\_PROCESS\_MAIN\_MODE Old State = IKE\_R\_MM3 New State = IKE\_R\_MM3

May 29 18:01:58.250: ISAKMP (0:1): sending packet to 209.165.201.6 (R) MM\_KEY\_EXCH May 29 18:01:58.250: ISAKMP (0:1): Input = IKE\_MESG\_INTERNAL, IKE\_PROCESS\_COMPLETE Old State = IKE\_R\_MM3 New State = IKE\_R\_MM4

May 29 18:01:58.490: ISAKMP (0:1): received packet from 209.165.201.6 (R) MM\_KEY\_EXCH May 29 18:01:58.490: CryptoEngine0: CRYPTO\_ISA\_IKE\_DECRYPT(hw)(ipsec) May 29  $18:01:58.490$ : ISAKMP  $(0:1)$ : Input = IKE MESG FROM PEER, IKE MM EXCH Old State = IKE\_R\_MM4 New State = IKE\_R\_MM5

May 29  $18:01:58.490$ : ISAKMP  $(0:1)$ : processing ID payload. message ID = 0 May 29  $18:01:58.490$ : ISAKMP  $(0:1)$ : processing HASH payload. message ID = 0 May 29 18:01:58.490: CryptoEngine0: generate hmac context for conn id 1 May 29 18:01:58.490: CryptoEngine0: CRYPTO\_ISA\_IKE\_HMAC(hw)(ipsec)

**May 29 18:01:58.490: ISAKMP (0:1): SA has been authenticated with 209.165.201.6**

*!--- Phase 1 authentication is successful and the SA is authenticated.* May 29 18:01:58.494: ISAKMP (0:1): Input = IKE\_MESG\_INTERNAL, IKE\_PROCESS\_MAIN\_MODE Old State = IKE\_R\_MM5 New State = IKE\_R\_MM5 May 29 18:01:58.494: ISAKMP (1): ID payload next-payload : 8 type : 1 protocol : 17 port : 500 length : 8 May 29 18:01:58.494: ISAKMP (1): Total payload length: 12 May 29 18:01:58.494: CryptoEngine0: generate hmac context for conn id 1 May 29 18:01:58.494: CryptoEngine0: CRYPTO\_ISA\_IKE\_HMAC(hw)(ipsec) May 29 18:01:58.494: CryptoEngine0: clear dh number for conn id 1 May 29 18:01:58.494: CryptoEngine0: CRYPTO\_ISA\_DH\_DELETE(hw)(ipsec) May 29 18:01:58.494: CryptoEngine0: CRYPTO\_ISA\_IKE\_ENCRYPT(hw)(ipsec) May 29 18:01:58.494: ISAKMP (0:1): sending packet to 209.165.201.6 (R) QM\_IDLE May 29 18:01:58.498: ISAKMP (0:1): Input = IKE\_MESG\_INTERNAL, IKE\_PROCESS\_COMPLETE Old State = IKE\_R\_MM5 New State = IKE\_P1\_COMPLETE May 29 18:01:58.518: ISAKMP (0:1): received packet from 209.165.201.6 (R) QM\_IDLE May 29 18:01:58.518: CryptoEngine0: CRYPTO\_ISA\_IKE\_DECRYPT(hw)(ipsec) May 29 18:01:58.518: CryptoEngine0: generate hmac context for conn id 1 May 29 18:01:58.518: CryptoEngine0: CRYPTO\_ISA\_IKE\_HMAC(hw)(ipsec) May 29 18:01:58.522: ISAKMP (0:1): processing HASH payload. message ID = -1809462101 May 29 18:01:58.522: ISAKMP (0:1): processing SA payload. message ID = -1809462101 May 29 18:01:58.522: ISAKMP (0:1): Checking IPSec proposal 1 May 29 18:01:58.522: ISAKMP: transform 1, ESP\_DES May 29 18:01:58.522: ISAKMP: attributes in transform: May 29 18:01:58.522: ISAKMP: encaps is 1 May 29 18:01:58.522: ISAKMP: SA life type in seconds May 29 18:01:58.522: ISAKMP: SA life duration (basic) of 3600 May 29 18:01:58.522: ISAKMP: SA life type in kilobytes May 29 18:01:58.522: ISAKMP: SA life duration (VPI) of 0x0 0x46 0x50 0x0 May 29 18:01:58.522: ISAKMP: authenticator

is HMAC-MD5 May 29 18:01:58.522: validate proposal 0 **May 29 18:01:58.522: ISAKMP (0:1): atts are acceptable.**

```
May 29 18:01:58.522: IPSEC(validate_proposal_request): proposal part #1,
!--- After the attributes are negotiated, !--- IKE asks IPSec to validate the proposal. (key
eng. msg.) dest= 209.165.201.5, src= 209.165.201.6, dest_proxy= 192.168.10.0/255.255.255.0/0/0
(type=4), src_proxy= 10.48.66.0/255.255.254.0/0/0 (type=4), protocol= ESP, transform= esp-des
esp-md5-hmac , lifedur= 0s and 0kb, spi= 0x0(0), conn_id= 0, keysize= 0, flags= 0x4 !--- spi is
still zero because SAs have not been set. May 29 18:01:58.522: validate proposal request 0 May
29 18:01:58.522: ISAKMP (0:1): processing NONCE payload. message ID = -1809462101 May 29
18:01:58.522: ISAKMP (0:1): processing ID payload. message ID = -1809462101 May 29 18:01:58.522:
ISAKMP (1): ID_IPV4_ADDR_SUBNET src 10.48.66.0/255.255.254.0 prot 0 port 0 May 29 18:01:58.522:
ISAKMP (0:1): processing ID payload. message ID = -1809462101 May 29 18:01:58.522: ISAKMP (1):
ID_IPV4_ADDR_SUBNET dst 192.168.10.0/255.255.255.0 prot 0 port 0 May 29 18:01:58.522: ISAKMP
(0:1): asking for 1 spis from ipsec May 29 18:01:58.522: ISAKMP (0:1): Node -1809462101, Input =
IKE_MESG_FROM_PEER, IKE_QM_EXCH Old State = IKE_QM_READY New State = IKE_QM_SPI_STARVE May 29
18:01:58.526: IPSEC(key_engine): got a queue event... May 29 18:01:58.526: IPSEC(spi_response):
getting spi 3384026087 for SA from 209.165.201.6 to 209.165.201.5 for prot 3 May 29
18:01:58.526: ISAKMP: received ke message (2/1) May 29 18:01:58.774: CryptoEngine0: generate
hmac context for conn id 1 May 29 18:01:58.774: CryptoEngine0: CRYPTO ISA IKE HMAC(hw)(ipsec)
May 29 18:01:58.774: CryptoEngine0: CRYPTO_ISA_IKE_ENCRYPT(hw)(ipsec) May 29 18:01:58.774:
ISAKMP (0:1): sending packet to 209.165.201.6 (R) QM_IDLE May 29 18:01:58.774: ISAKMP (0:1):
Node -1809462101, Input = IKE_MESG_FROM_IPSEC, IKE_SPI_REPLY Old State = IKE_QM_SPI_STARVE New
State = IKE_QM_R_QM2 May 29 18:01:58.830: ISAKMP (0:1): received packet from 209.165.201.6 (R)
QM_IDLE May 29 18:01:58.830: CryptoEngine0: CRYPTO_ISA_IKE_DECRYPT(hw)(ipsec) May 29
18:01:58.834: CryptoEngine0: generate hmac context for conn id 1 May 29 18:01:58.834:
CryptoEngine0: CRYPTO_ISA_IKE_HMAC(hw)(ipsec) May 29 18:01:58.834: ipsec allocate flow 0 May 29
18:01:58.834: ipsec allocate flow 0 May 29 18:01:58.834: CryptoEngine0:
CRYPTO_ISA_IPSEC_KEY_CREATE(hw)(ipsec) May 29 18:01:58.834: CryptoEngine0:
CRYPTO_ISA_IPSEC_KEY_CREATE(hw)(ipsec) May 29 18:01:58.838: ISAKMP (0:1): Creating IPSec SAs
May 29 18:01:58.838: inbound SA from 209.165.201.6 to 209.165.201.5
         (proxy 10.48.66.0 to 192.168.10.0)
May 29 18:01:58.838: has spi 0xC9B423E7 and conn_id 50 and flags 4
May 29 18:01:58.838: lifetime of 3600 seconds
May 29 18:01:58.838: lifetime of 4608000 kilobytes
May 29 18:01:58.838: outbound SA from 209.165.201.5 to 209.165.201.6
                              (proxy 192.168.10.0 to 10.48.66.0)
May 29 18:01:58.838: has spi 561973207 and conn_id 51 and flags 4
May 29 18:01:58.838: lifetime of 3600 seconds
May 29 18:01:58.838: lifetime of 4608000 kilobytes
May 29 18:01:58.838: ISAKMP (0:1): deleting node -1809462101 error FALSE reason
                                   "quick mode done (await()"
May 29 18:01:58.838: ISAKMP (0:1): Node -1809462101, Input = IKE_MESG_FROM_PEER,
                                   IKE_QM_EXCH
Old State = IKE_QM_R_QM2 New State = IKE_QM_PHASE2_COMPLETE
May 29 18:01:58.838: IPSEC(key_engine): got a queue event...
May 29 18:01:58.838: IPSEC(initialize_sas): ,
   (key eng. msg.) dest= 209.165.201.5, src= 209.165.201.6,
     dest_proxy= 192.168.10.0/255.255.255.0/0/0 (type=4),
     src_proxy= 10.48.66.0/255.255.254.0/0/0 (type=4),
     protocol= ESP, transform= esp-des esp-md5-hmac ,
     lifedur= 3600s and 4608000kb,
     spi= 0xC9B423E7(3384026087), conn_id= 50, keysize= 0, flags= 0x4
 !--- IPSec SAs are now initialized and encrypted !--- communication can now take place. May 29
18:01:58.838: IPSEC(initialize_sas): , (key eng. msg.) src= 209.165.201.5, dest= 209.165.201.6,
src_proxy= 192.168.10.0/255.255.255.0/0/0 (type=4), dest_proxy= 10.48.66.0/255.255.254.0/0/0
(type=4), protocol= ESP, transform= esp-des esp-md5-hmac , lifedur= 3600s and 4608000kb, spi=
0x217F07D7(561973207), conn_id= 51, keysize= 0, flags= 0x4 !--- IPSec SAs are now initialized
and encrypted !--- communication can now take place. May 29 18:01:58.838: IPSEC(create_sa): sa
created, (sa) sa_dest= 209.165.201.5, sa_prot= 50, sa_spi= 0xC9B423E7(3384026087), sa_trans=
esp-des esp-md5-hmac, sa_conn_id= 50 May 29 18:01:58.838: IPSEC(create_sa): sa created, (sa)
sa_dest= 209.165.201.6, sa_prot= 50, sa_spi= 0x217F07D7(561973207), sa_trans= esp-des esp-md5-
hmac , sa_conn_id= 51 !--- Observe that two IPSec SAs are created. !--- Recollect that IPSec SAs
```
*are bidirectional.* triana# triana# triana# triana#**show crypto isakmp sa**

```
dst state conn-id slot state conn-id slot
209.165.201.5 209.165.201.6 QM_IDLE &n bsp; 1 0
```
### triana#**show crypto ipsec sa**

```
interface: Vlan 1
     Crypto map tag: mymap, local addr. 209.165.201.5
    local ident (addr/mask/prot/port): (192.168.10.0/255.255.255.0/0/0)
    remote ident (addr/mask/prot/port): (10.48.66.0/255.255.254.0/0/0)
    current_peer: 209.165.201.6
    PERMIT, flags={origin_is_acl,}
     #pkts encaps: 4, #pkts encrypt: 4, #pkts digest 4
     #pkts decaps: 4, #pkts decrypt: 4, #pkts verify 4
     #pkts compressed: 0, #pkts decompressed: 0
     #pkts not compressed: 0, #pkts compr. failed: 0, #pkts decompress failed: 0
     #send errors 0, #recv errors 0
      local crypto endpt.: 209.165.201.5, remote crypto endpt.: 209.165.201.6
      path mtu 1500, media mtu 1500
      current outbound spi: 217F07D7
      inbound esp sas:
       spi: 0xC9B423E7(3384026087)
         transform: esp-des esp-md5-hmac ,
         in use settings ={Tunnel, }
         slot: 0, conn id: 50, flow_id: 1, crypto map: mymap
         sa timing: remaining key lifetime (k/sec): (4607998/3536)
         IV size: 8 bytes
         replay detection support: Y
      inbound ah sas:
      inbound pcp sas:
      outbound esp sas:
       spi: 0x217F07D7(561973207)
         transform: esp-des esp-md5-hmac ,
         in use settings ={Tunnel, }
         slot: 0, conn id: 51, flow_id: 2, crypto map: mymap
         sa timing: remaining key lifetime (k/sec): (4607999/3536)
         IV size: 8 bytes
         replay detection support: Y
      outbound ah sas:
      outbound pcp sas:
triana#
Cisco IOS路由器
```

```
brussels#show debug
Cryptographic Subsystem:
  Crypto ISAKMP debugging is on
  Crypto Engine debugging is on
  Crypto IPSEC debugging is on
brussels#p
Protocol [ip]:
Target IP address: 192.168.10.5
Repeat count [5]:
Datagram size [100]:
```
Timeout in seconds [2]: Extended commands [n]: y Source address or interface: fastethernet0/0 Type of service [0]: Set DF bit in IP header? [no]: Validate reply data? [no]: Data pattern [0xABCD]: Loose, Strict, Record, Timestamp, Verbose[none]: Sweep range of sizes [n]: Type escape sequence to abort. Sending 5, 100-byte ICMP Echos to 192.168.10.5, timeout is 2 seconds: May 29 18:01:54.285: IPSEC(sa\_request): , (key eng. msg.) src= 209.165.201.6, dest= 209.165.201.5, src\_proxy= 10.48.66.0/255.255.254.0/0/0 (type=4), dest\_proxy= 192.168.10.0/255.255.255.0/0/0 (type=4), protocol= ESP, transform= esp-des esp-md5-hmac , lifedur= 3600s and 4608000kb, spi= 0x217F07D7(561973207), conn\_id= 0, keysize= 0, flags= 0x4004 May 29 18:01:54.285: ISAKMP: received ke message (1/1) May 29 18:01:54.285: ISAKMP: local port 500, remote port 500 May 29 18:01:54.289: ISAKMP (0:1): beginning Main Mode exchange May 29 18:01:54.289: ISAKMP (1): sending packet to 209.165.201.5 (I) MM\_NO\_STATE May 29 18:01:54.461: ISAKMP (1): received packet from 209.165.201.5 (I) MM\_NO\_STATE May 29  $18:01:54.461$ : ISAKMP  $(0:1)$ : processing SA payload. message ID = 0 May 29 18:01:54.461: ISAKMP (0:1): Checking ISAKMP transform 1 against priority 10 policy May 29 18:01:54.465: ISAKMP: encryption DES-CBC May 29 18:01:54.465: ISAKMP: hash SHA May 29 18:01:54.465: ISAKMP: default group 1 May 29 18:01:54.465: ISAKMP: auth pre-share **May 29 18:01:54.465: ISAKMP (0:1): atts are acceptable. Next payload is 0** May 29 18:01:54.465: CryptoEngine0: generate alg parameter May 29 18:01:54.637: CRYPTO\_ENGINE: Dh phase 1 status: 0 May 29 18:01:54.637: CRYPTO\_ENGINE: Dh phase 1 status: 0 May 29 18:01:54.637: ISAKMP (0:1): SA is doing pre-shared key authentication May 29 18:01:54.637: ISAKMP (1): SA is doing pre-shared key authentication using id type ID\_IPV4\_ADDR May 29 18:01:54.641: ISAKMP (1): sending packet to 209.165.201.5 (I) MM\_SA\_SETUP May 29 18:01:54.805: ISAKMP (1): received packet from 209.165.201.5 (I) MM\_SA\_SETUP May 29  $18:01:54.805$ : ISAKMP  $(0:1)$ : processing KE payload. message ID = 0 May 29 18:01:54.805: CryptoEngine0: generate alg parameter May 29 18:01:55.021: ISAKMP (0:1): processing NONCE payload. messa.!!!! Success rate is 80 percent  $(4/5)$ , round-trip min/avg/max =  $20/21/24$  ms brussels#ge ID = 0 May 29 18:01:55.021: CryptoEngine0: create ISAKMP SKEYID for conn id 1 May 29 18:01:55.025: ISAKMP (0:1): SKEYID state generated May 29 18:01:55.029: ISAKMP (0:1): processing vendor id payload May 29 18:01:55.029: ISAKMP (0:1): speaking to another IOS box! May 29 18:01:55.029: ISAKMP (1): ID payload next-payload : 8 type : 1 protocol : 17 port : 500 length : 8 May 29 18:01:55.029: ISAKMP (1): Total payload length: 12 May 29 18:01:55.029: CryptoEngine0: generate hmac context for conn id 1 May 29 18:01:55.033: ISAKMP (1): sending packet to 209.165.201.5 (I) MM\_KEY\_EXCH May 29 18:01:55.049: ISAKMP (1): received packet from 209.165.201.5 (I) MM\_KEY\_EXCH May 29 18:01:55.053: ISAKMP  $(0:1)$ : processing ID payload. message ID = 0 May 29  $18:01:55.053$ : ISAKMP  $(0:1)$ : processing HASH payload. message ID = 0 May 29 18:01:55.053: CryptoEngine0: generate hmac context for conn id 1 May 29 18:01:55.057: ISAKMP (0:1): SA has been authenticated with 209.165.201.5 *!--- Phase 1 is completed and Phase 2 starts now.* May 29 18:01:55.057: ISAKMP (0:1): beginning

Quick Mode exchange, M-ID of -1809462101 May 29 18:01:55.061: CryptoEngine0: generate hmac context for conn id 1 May 29 18:01:55.065: ISAKMP (1): sending packet to 209.165.201.5 (I) QM\_IDLE May 29 18:01:55.065: CryptoEngine0: clear dh number for conn id 1 May 29 18:01:55.337: ISAKMP (1): received packet from 209.165.201.5 (I) QM\_IDLE May 29 18:01:55.341: CryptoEngine0: generate hmac context for conn id 1 May 29 18:01:55.345: ISAKMP (0:1): processing SA payload. message ID = -1809462101 May 29 18:01:55.345: ISAKMP (0:1): Checking IPSec proposal 1 May 29 18:01:55.345: ISAKMP: transform 1, ESP\_DES May 29 18:01:55.345: ISAKMP: attributes in transform: May 29 18:01:55.345: ISAKMP: encaps is 1 May 29 18:01:55.345: ISAKMP: SA life type in seconds May 29 18:01:55.345: ISAKMP: SA life duration (basic) of 3600 May 29 18:01:55.345: ISAKMP: SA life type in kilobytes May 29 18:01:55.345: ISAKMP: SA life duration (VPI) of 0x0 0x46 0x50 0x0 May 29 18:01:55.349: ISAKMP: authenticator is HMAC-MD5 May 29 18:01:55.349: validate proposal 0 **May 29 18:01:55.349: ISAKMP (0:1): atts are acceptable.**

```
May 29 18:01:55.349: IPSEC(validate_proposal_request): proposal part #1,
!--- After negotiating the attributes, IKE asks IPSec to !--- validate the proposal. (key eng.
msg.) dest= 209.165.201.5, src= 209.165.201.6, dest_proxy= 192.168.10.0/255.255.255.0/0/0
(type=4), src_proxy= 10.48.66.0/255.255.254.0/0/0 (type=4), protocol= ESP, transform= esp-des
esp-md5-hmac , lifedur= 0s and 0kb, spi= 0x0(0), conn_id= 0, keysize= 0, flags= 0x4 !--- spi is
still zero because SAs have not been set. May 29 18:01:55.353: validate proposal request 0 May
29 18:01:55.357: ISAKMP (0:1): processing NONCE payload. message ID = -1809462101 May 29
18:01:55.357: ISAKMP (0:1): processing ID payload. message ID = -1809462101 May 29 18:01:55.357:
ISAKMP (0:1): processing ID payload. message ID = -1809462101 May 29 18:01:55.357:
CryptoEngine0: generate hmac context for conn id 1 May 29 18:01:55.361: ipsec allocate flow 0
May 29 18:01:55.361: ipsec allocate flow 0 May 29 18:01:55.369: ISAKMP (0:1): Creating IPSec SAs
May 29 18:01:55.369: inbound SA from 209.165.201.5 to 209.165.201.6
                             (proxy 192.168.10.0 to 10.48.66.0)
May 29 18:01:55.369: has spi 561973207 and conn_id 2000 and flags 4
May 29 18:01:55.373: lifetime of 3600 seconds
May 29 18:01:55.373: lifetime of 4608000 kilobytes
May 29 18:01:55.373: outbound SA from 209.165.201.6 to 209.165.201.5
                             (proxy 10.48.66.0 to 192.168.10.0)
May 29 18:01:55.373: has spi -910941209 and conn_id 2001 and flags 4
May 29 18:01:55.373: lifetime of 3600 seconds
May 29 18:01:55.373: lifetime of 4608000 kilobytes
May 29 18:01:55.377: ISAKMP (1): sending packet to 209.165.201.5 (I) QM_IDLE
May 29 18:01:55.377: ISAKMP (0:1): deleting node -1809462101 error FALSE reason ""
May 29 18:01:55.381: IPSEC(key_engine): got a queue event...
May 29 18:01:55.381: IPSEC(initialize sas): ,
   (key eng. msg.) dest= 209.165.201.6, src= 209.165.201.5,
     dest_proxy= 10.48.66.0/255.255.254.0/0/0 (type=4),
     src_proxy= 192.168.10.0/255.255.255.0/0/0 (type=4),
     protocol= ESP, transform= esp-des esp-md5-hmac ,
     lifedur= 3600s and 4608000kb,
     spi= 0x217F07D7(561973207), conn_id= 2000, keysize= 0, flags= 0x4
```
*!--- IPSec SAs are now initialized and encrypted !--- communication can now take place.* May 29 18:01:55.381: IPSEC(initialize\_sas): , (key eng. msg.) src= 209.165.201.6, dest= 209.165.201.5, src\_proxy= 10.48.66.0/255.255.254.0/0/0 (type=4), dest\_proxy= 192.168.10.0/255.255.255.0/0/0 (type=4), protocol= ESP, transform= esp-des esp-md5-hmac , lifedur= 3600s and 4608000kb, spi= 0xC9B423E7(3384026087), conn\_id= 2001, keysize= 0, flags= 0x4 *!--- IPSec SAs are now initialized and encrypted !--- communication can now take place.* May 29 18:01:55.385: IPSEC(create\_sa): sa created, (sa) sa\_dest= 209.165.201.6, sa\_prot= 50, sa\_spi= 0x217F07D7(561973207), sa\_trans= espdes esp-md5-hmac , sa\_conn\_id= 2000 May 29 18:01:55.385: IPSEC(create\_sa): sa created, (sa) sa\_dest= 209.165.201.5, sa\_prot= 50, sa\_spi= 0xC9B423E7(3384026087), sa\_trans= esp-des esp-md5 hmac , sa\_conn\_id= 2001 *!--- Observe that two IPSec SAs are created. !--- Recollect that IPSec SAs are bidirectional.* brussels# brussels#**show crypto isakmp sa**

dst src state conn-id slot 209.165.201.5 209.165.201.6 QM\_IDLE 1 0

#### brussels#**show crypto ipsec sa**

### **interface: FastEthernet0/1 Crypto map tag: vpnmap, local addr. 209.165.201.6**

```
 current_peer: 209.165.201.5
 PERMIT, flags={origin_is_acl,}
 #pkts encaps: 4, #pkts encrypt: 4, #pkts digest 4
  #pkts decaps: 4, #pkts decrypt: 4, #pkts verify 4
  #pkts compressed: 0, #pkts decompressed: 0
  #pkts not compressed: 0, #pkts compr. failed: 0, #pkts decompress failed: 0
  #send errors 1, #recv errors 0
  local crypto endpt.: 209.165.201.6, remote crypto endpt.: 209.165.201.5
  path mtu 1500, media mtu 1500
   current outbound spi: C9B423E7
   inbound esp sas:
   spi: 0x217F07D7(561973207)
      transform: esp-des esp-md5-hmac ,
      in use settings ={Tunnel, }
     slot: 0, conn id: 2000, flow_id: 1, crypto map: vpnmap
     sa timing: remaining key lifetime (k/sec): (4607998/3560)
     IV size: 8 bytes
      replay detection support: Y
   inbound ah sas:
   inbound pcp sas:
  outbound esp sas:
   spi: 0xC9B423E7(3384026087)
     transform: esp-des esp-md5-hmac ,
      in use settings ={Tunnel, }
     slot: 0, conn id: 2001, flow_id: 2, crypto map: vpnmap
      sa timing: remaining key lifetime (k/sec): (4607999/3560)
      IV size: 8 bytes
      replay detection support: Y
  outbound ah sas:
  outbound pcp sas:
```
brussels#

<span id="page-15-0"></span>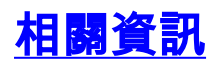

- [IPSec支援頁面](//www.cisco.com/en/US/tech/tk583/tk372/tsd_technology_support_protocol_home.html?referring_site=bodynav)
- [IPSec簡介](//www.cisco.com/warp/customer/105/IPSECpart1.html?referring_site=bodynav)
- [技術支援 Cisco Systems](//www.cisco.com/cisco/web/support/index.html?referring_site=bodynav)